## **BAB IV**

# **HASIL DAN PEMBAHASAN**

#### **4.1. Pendahuluan**

Pada bab ini akan menjelaskan mengenai hasil simulasi dan pembahasan tentang PLTS menggunakan *inverter off-grid* dan memiliki beban *non linier*. Dalam pengujian awal dilakukan dengan menggunakan simulasi PSIM, yang dimana bertujuan untuk mengamati hasil *output* sinyal sinusoidal yang dihasilkan oleh *inverter* dengan beban *non linier.* Setelah pengamatan data pada simulasi, maka dilakukan pengujian alat yang dilaksanakan pada Laboratorium Universitas Katolik Soegijapranata. Hasil yang didapat pada simulasi akan di dibuktikan dengan hasil dari keluaran yang dihasilkan dari alat ini.

Pengambilan data pada Tugas Akhir ini menggunakan komponen sebagai berikut : panel surya 24V sebanyak 2(dua), aki atau baterai 12V sebanyak 2(dua), *inverter off-grid*, lampu LED 10 Watt sebanyak 4(empat), osiloskop, yang dapat dilihat pada gambar 4.1. **A A P R** 

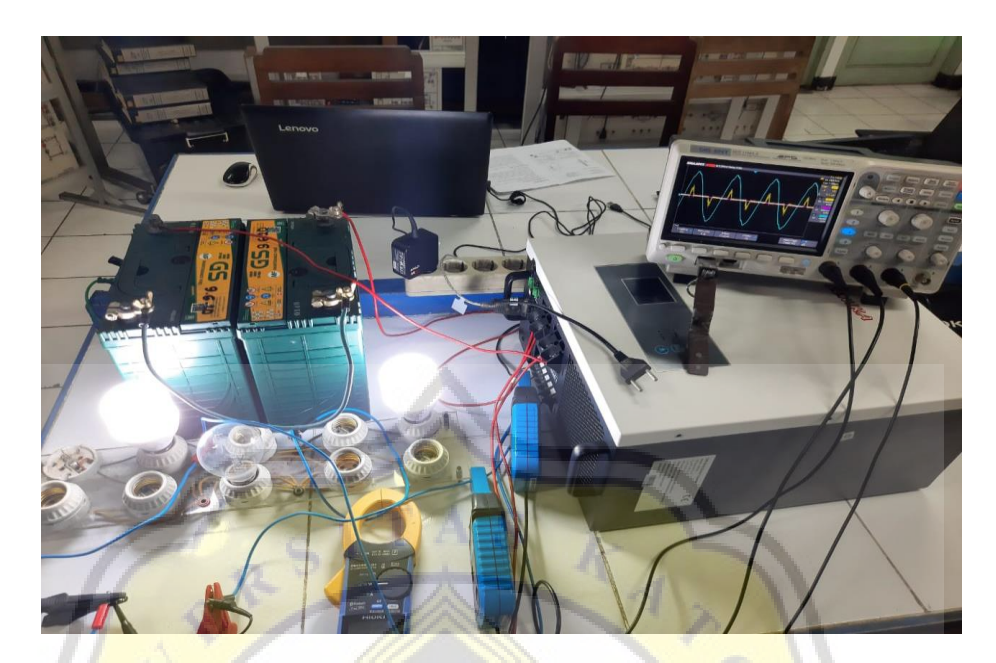

**Gambar 4. 1 Komponen Tugas Akhir**

#### **4.2. Pembahasan dan Hasil Analisa Beban 10 watt**

Berikut ini adalah komparasi hasil dari simulasi di *Power Simulator* dan keluaran inverter yang digunakan. Pada percobaan pertama ini beban menggunakan lampu bohlam 10 Watt. Gelombang keluaran tegangan dan arus dapat disimulasikan terlebih dahulu menggunakan *P-SIM.* Dapat dilihat pada gambar 4.2.1 arus mengalami kecacatan.

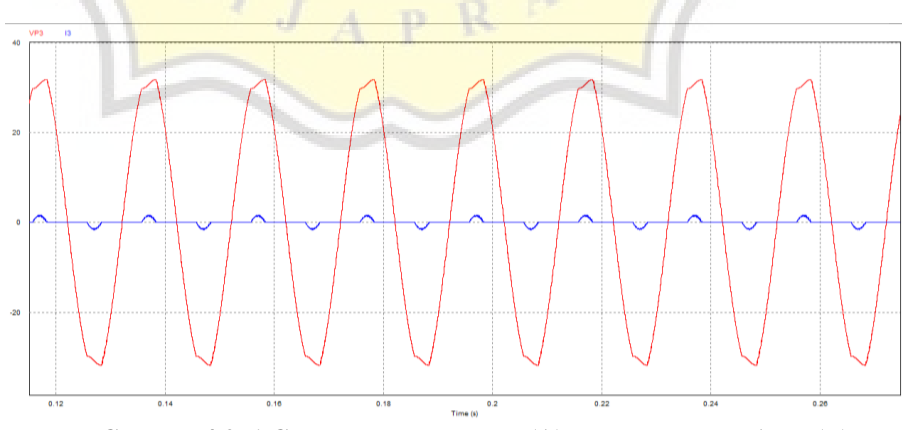

**Gambar 4.2. 1 Gelombang Tegangan (A) dan gelombang Arus (B) pada simulasi beban 10 Watt**

Dari hasil simulasi di atas arus keluaran inverter menjadi terdistorsi karena beban non linear serta bentuk tegangan yang mengalami kecacatan. Setelah melakukan simulasi maka pengambilan data diteruskan pada keluaran tegangan dan arus inverter yang telah diberi beban lampu 10 Watt. Pada gambar 4.2.2 diperlihatkan hasil keluaran tegangan dan arus inverter. Gelombang tegangan mengalami sinus yang tidak sempurna serta arus yang terdistorsi. Bentuk keluaran gelombang arus tersebut dikarenakan V *threshold* pada lampu LED yang disusun secara seri sehingga arus mulai muncul saat V *threshold* LED terpenuhi. Pada gambar 4.2.2 diperlihatkan arus LED mulai muncul saat tegangan 25V.

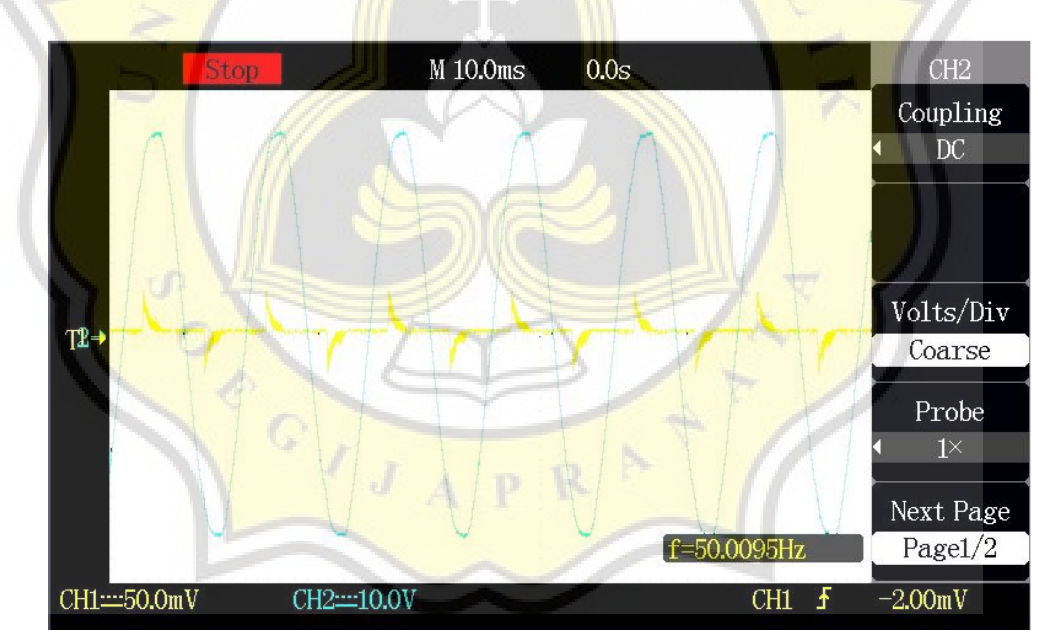

**Gambar 4.2. 2 Gelombang Tegangan (A) dan gelombang Arus (B) keluaran inverter pada beban 10 Watt**

#### **4.3. Pembahasan dan Hasil Analisa Beban 20 watt**

Pengujian kedua beban *Inverter* ditambah menjadi 20 Watt. Seperti langkah sebelumnya dilakukan simulasi terlebih dahulu. Beban pada simulasi menggunakan diode, kapasitor dan resistor dimana komponen tersebut mewakili komponen yang ada di dalam lampu LED. Pada gambar 4.3.1 diperlihatkan hasil keluaran tegangan dan arus hasil simulasi.

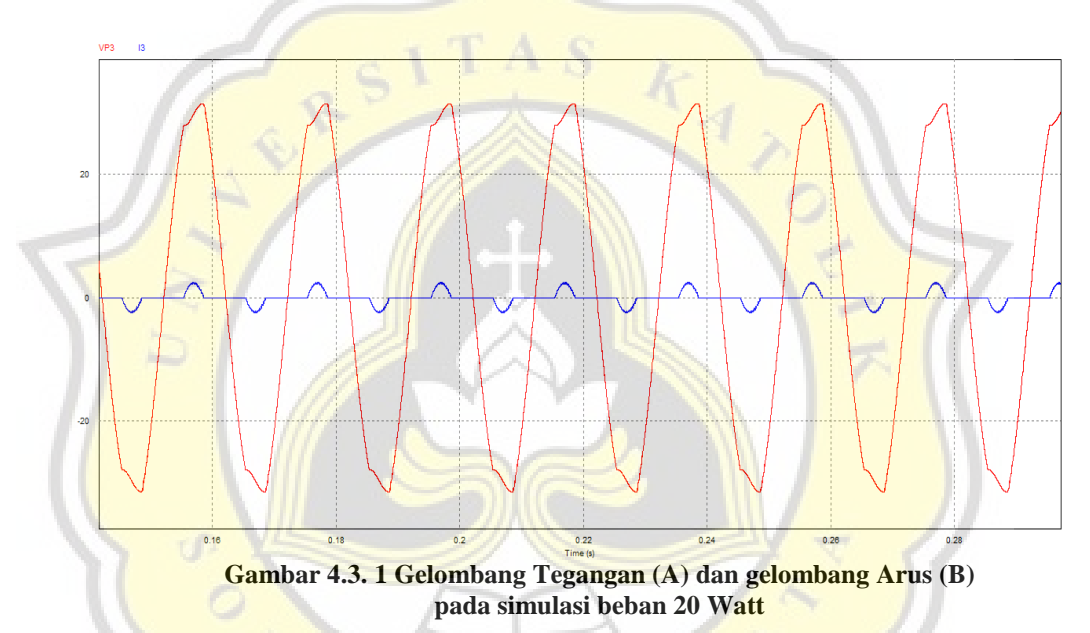

Terlihat gelombang arus lebih besar nilainya dari percobaan pertama karena beban yang mempunyai hambatan lebih kecil. Pada gambar 4.3.2 ditunjukan hasil pengujian keluaran *inverter* yang telah dibebani dengan LED 20 Watt. Terjadi pergeseran sudut gelombang arus terhadap gelombang tegangan. Hal ini disebabkan karena pada alat ukur amperemeter yang berupa clamp terdapat lilitan atau transformator dimana lilitan disebut beban induktif. Beban induktif cenderung membuat arus *leading/* tertinggal terhadap tegangan, jadi saat ditampilkan pada osiloskop terjadi pergeseran fasa.

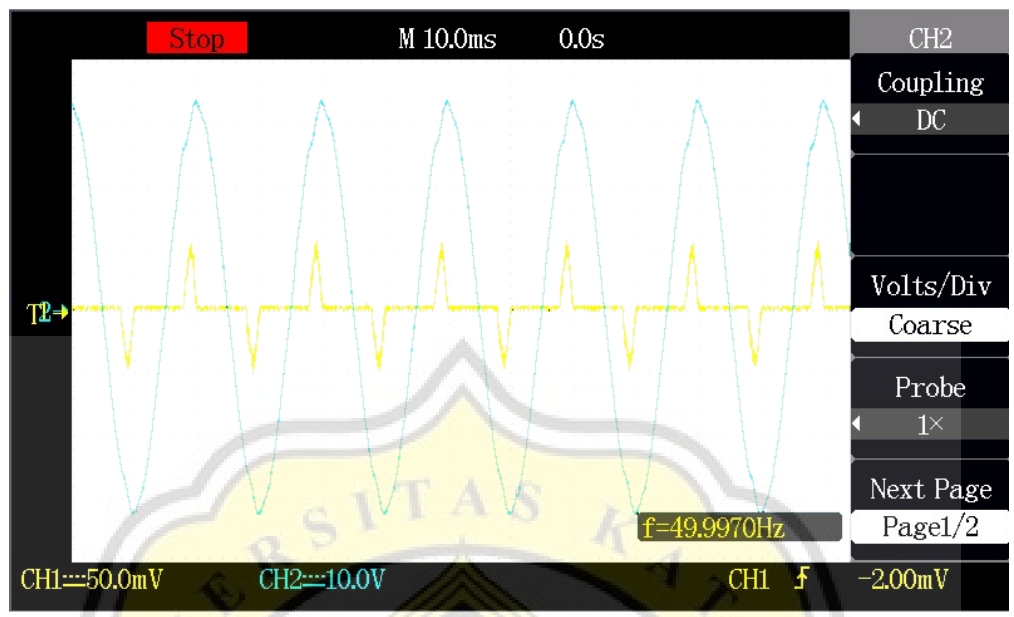

**Gambar 4.3. 2 Gelombang Tegangan (A) dan gelombang Arus (B) keluaran inverter pada beban 20 Watt**

#### **4.4. Pembahasan dan Hasil Analisa Beban 30 watt**

Pengujian ketiga yang menggunakan beban lampu LED 30 Watt. Pada simulasi berikut nilai resistansi diubah sehingga dihasilkan nilai arus yang sesuai untuk mendapat beban dengan besaran daya 30 Watt. Terlihat pada gambar 4.3.1 nilai arus meningkat dibandingkan hasil sebelumnya sehingga beban pada simulasi kali ini menunjukan nilai yang lebih besar.

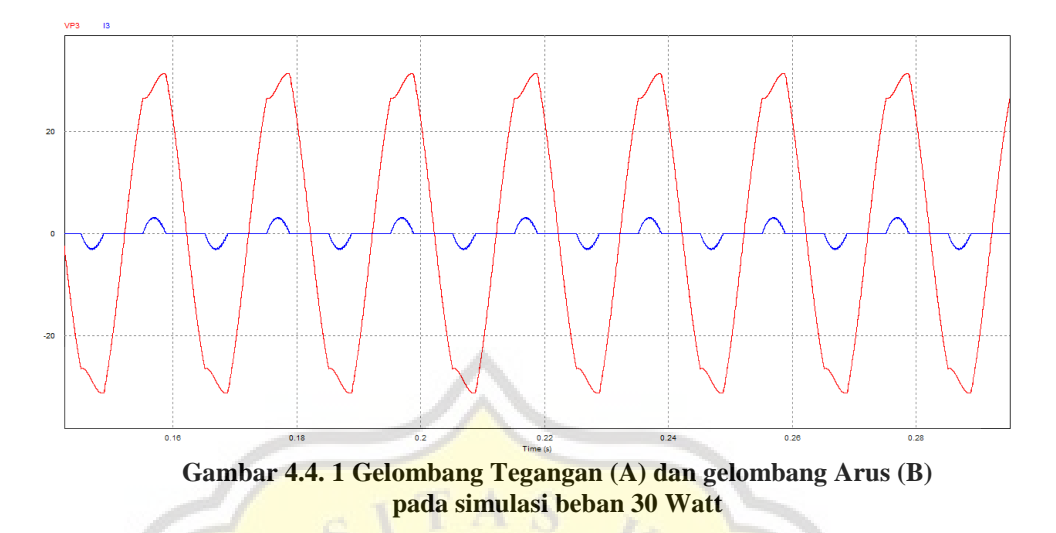

Pengambilan data selanjutnya yaitu pada keluaran *inverter* yang sudah dibebani dengan lampu LED 30 Watt. Tegangan pada keluaran inverter yang digunakan pada Tugas Akhir ini bernilai 32 V dengan sumber masukan PV dan baterai 12 V yang di seri. Keluaran pada Inverter ini lebih besar karena fungsi dari MPPT (*Maximum Power Point Tracking*) yang *include* di dalamnya. Fungsi dari MPPT ini adalah untuk memaksimalkan daya dari penangkapan foton sinar matahari pada PV.

Rangkaian pada MPPT menggunakan *DC-DC converter topology buckboost*. Fungsi *buck* berguna untuk mengurangi tegangan masukan melebihi tegangan referensi MPPT dan *boost* untuk menaikan tegangan ketika tegangan sumber kurang dari tegangan referensi dari MPPT. Pada gambar 4.4.2 ditampilkan gelombang tegangan dan arus pada keluaran *inverter*.

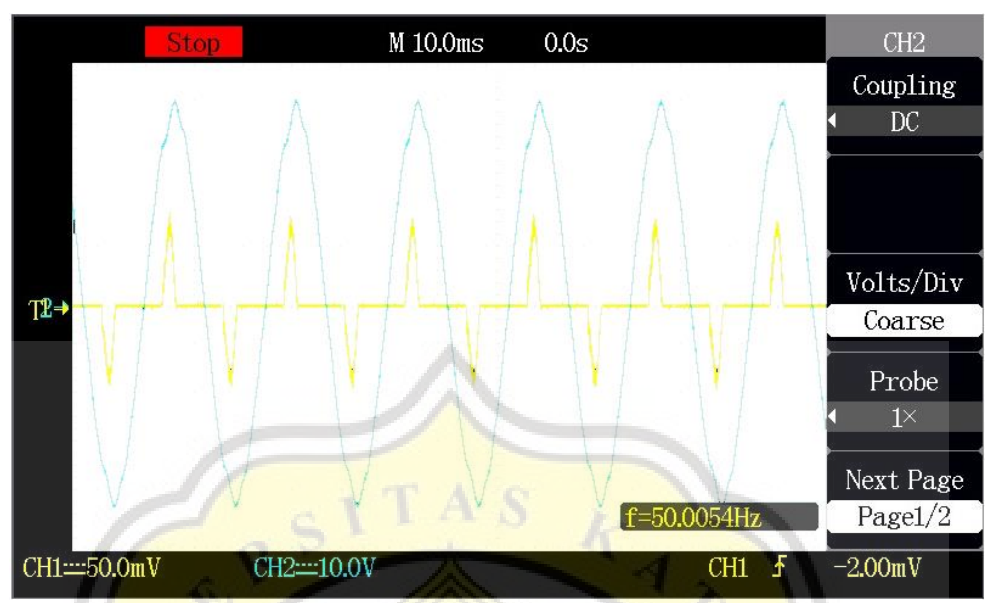

**Gambar 4.4. 2 Gelombang Tegangan (A) dan gelombang Arus (B) keluaran inverter pada beban 30 Watt**

### **4.5. Pembahasan dan Hasil Analisa Beban 40 watt**

Pengujian keempat dilakukan simulasi dengan beban lampu LED 40 Watt. Seperti langkah pada sebelumnya dilakukan simulasi terlebih dahulu. Beban pada simulasi menggunakan diode, kapasitor dan resistor dimana komponen tersebut mewakili komponen yang ada di dalam lampu LED. Pada gambar 4.5.1 diperlihatkan hasil keluaran tegangan dan arus hasil simulasi.

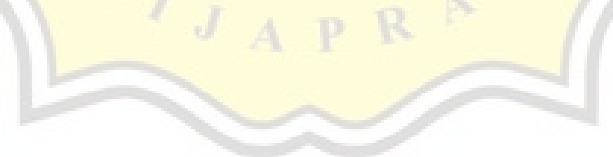

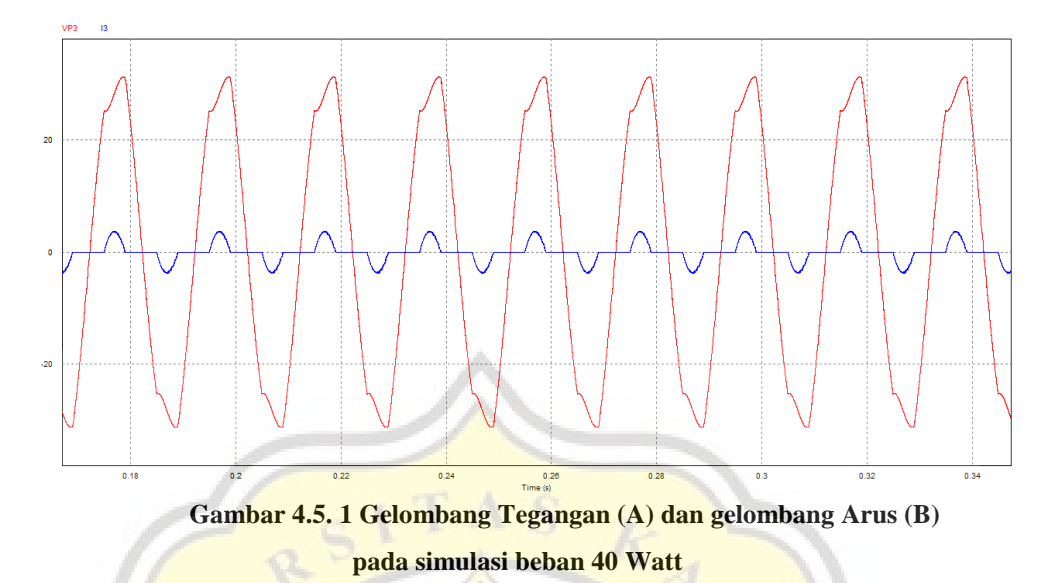

Pengambilan data selanjutnya yaitu pada keluaran *inverter* yang sudah dibebani dengan lampu LED 40 Watt. Tegangan pada keluaran inverter yang digunakan pada Tugas Akhir ini bernilai 32 V dengan sumber masukan PV dan baterai 12 V yang di seri. Keluaran pada Inverter ini lebih besar karena fungsi dari MPPT(*Maximum Power Point Tracking*) yang *include* di dalamnya. Fungsi dari MPPT ini adalah untuk memaksimalkan daya dari penangkapan foton sinar matahari pada PV.

Rangkaian pada MPPT menggunakan *DC-DC converter topology buckboost*. Fungsi *buck* berguna untuk mengurangi tegangan masukan melebihi tegangan referensi MPPT dan *boost* untuk menaikan tegangan ketika tegangan sumber kurang dari tegangan referensi dari MPPT. Pada gambar 4.5.2 ditampilkan gelombang tegangan dan arus pada keluaran *inverter*.

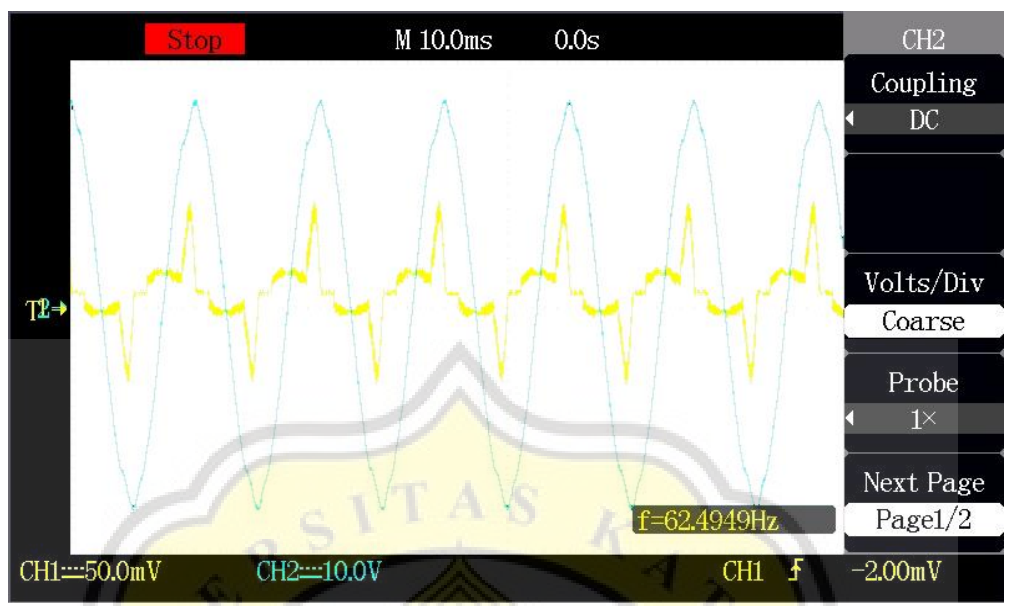

**Gambar 4.5. 2 Gelombang Tegangan (A) dan gelombang Arus (B) keluaran inverter pada beban 40 Watt**

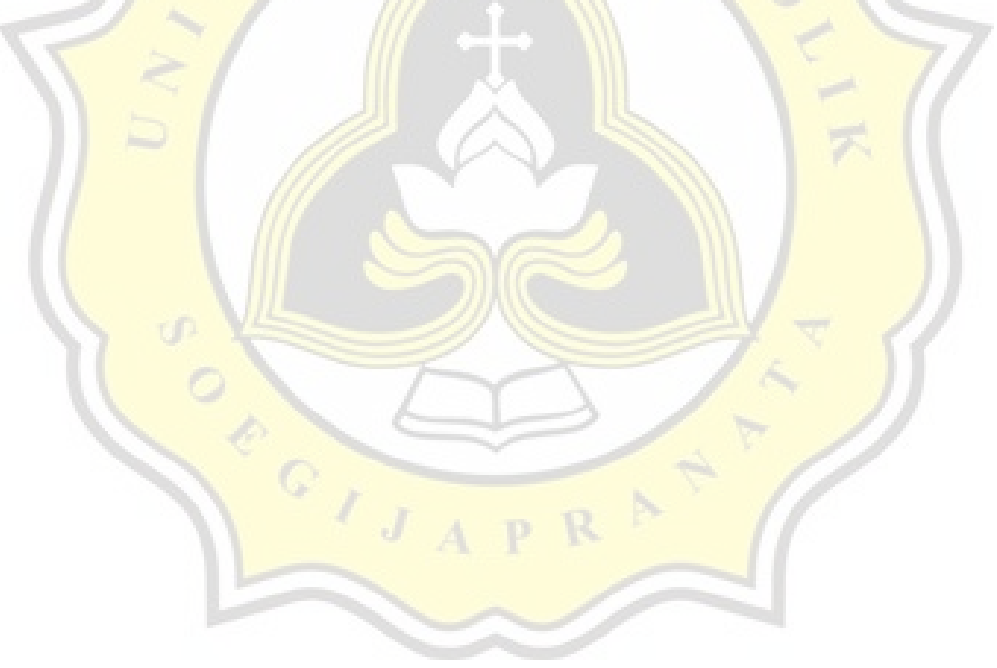